### **Welcome to the Special Programs PowerSchool PowerUp!**

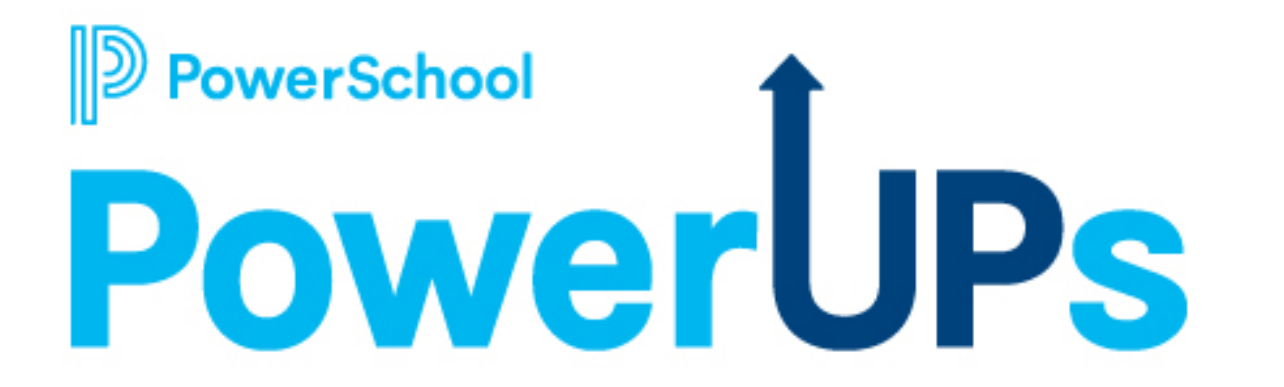

**November 8, 2022**

## **Today's Agenda**

- **Welcome and Overview**
- **Platform Release**
- **Utilities** 
	- Students
		- Mass Updating Student Fields (Replace Fields)
		- Deactivating and Reactivating Student Profiles
		- Merging and Deleting Student Profiles
	- Student Transfer Utilities
		- Sending and Receiving Transfer Envelopes
- **Next Steps and Additional Resources**

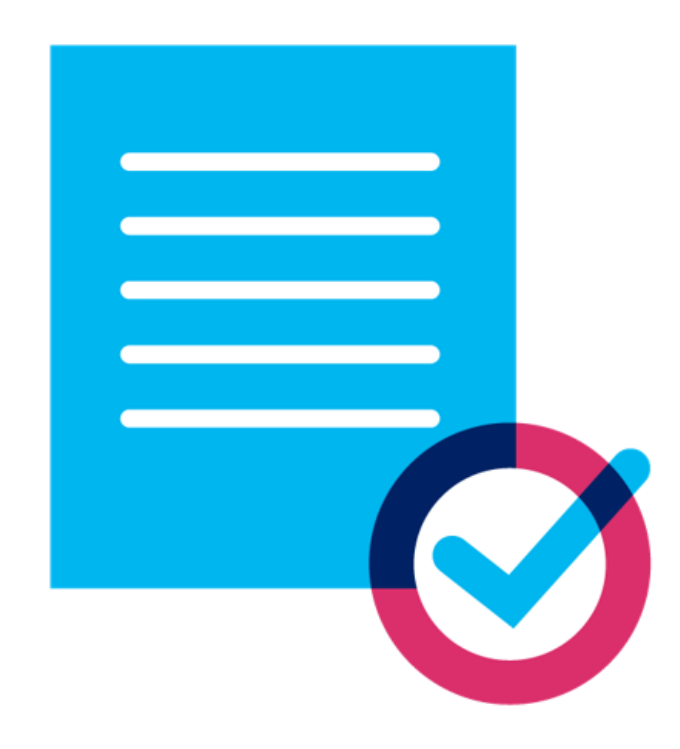

### **Meet the Team**

*Education Impact Consultant II*

- **Retired educator - 26 years**
	- **Special Educator**
	- **Reading Specialist**
- **PowerSchool - 3 years**
- **Special Programs - 2 years**

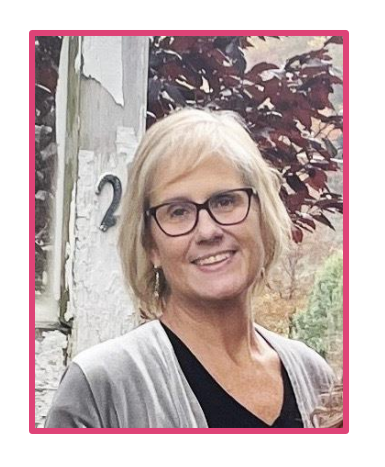

#### **Robyn Skidmore Robyn Skidmore Robyn Skidmore Robyn Skidmore Robyn Skidmore Robyn Support**

- **Our Support Team is on the call to assist with technical questions.**
- **Please submit your questions into the Q&A during presentation.**
- **There will be time for additional Q&A at end of the meeting.**

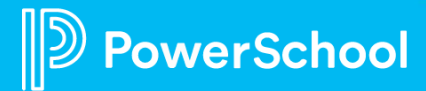

### **PowerUpsin PowerSchool Community**

#### **PowerSchool Special Programs Community Page**

- Find resources shared by EICs
- View updates
- Access Recordings
- Register for other PowerSchool PowerUp events

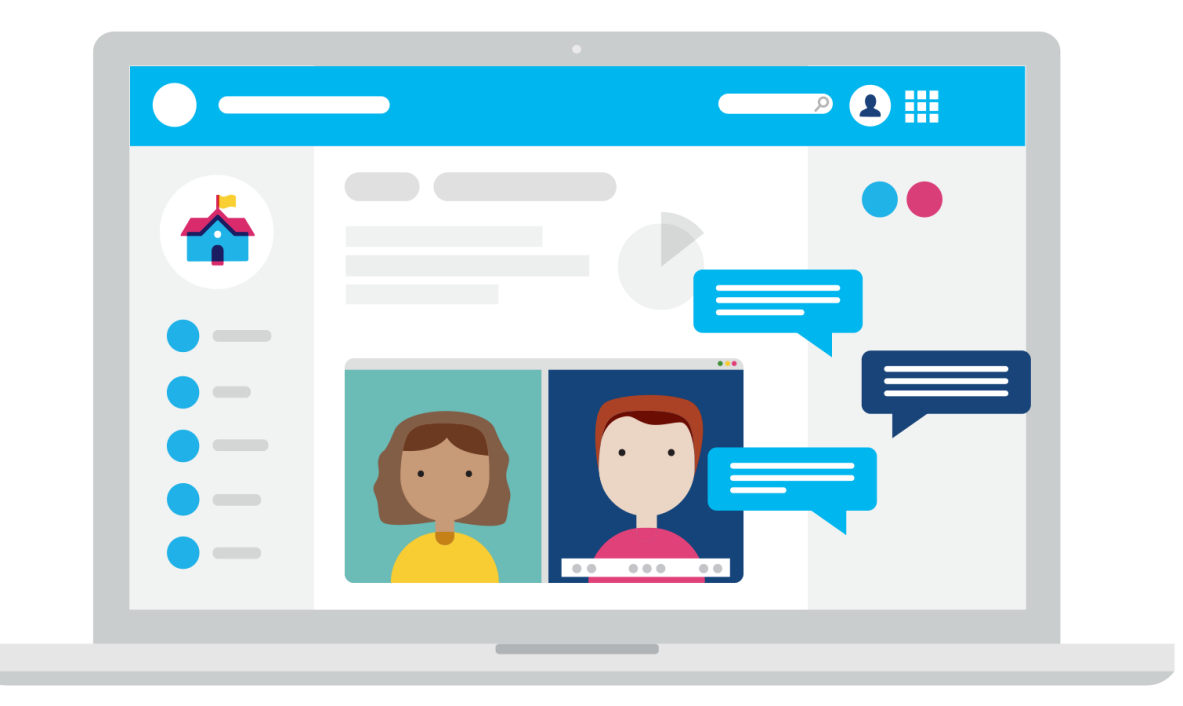

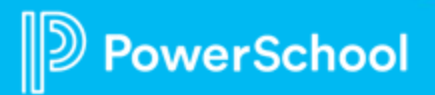

### **PowerSchool PowerUp Events Page**

- **Register for any upcoming PowerSchool PowerUp Events!**
	- *Events Hub > All Events > PowerUp Events*
- **PowerUps are currently offered for:**
	- Classroom (Schoology & Performance Matters)
	- Unified Classroom Special Programs
	- Naviance
	- Enrollment
	- Talent (Professional Learning, Applicant Tracking, Records and Onboarding, Perform)
	- Unified Insights

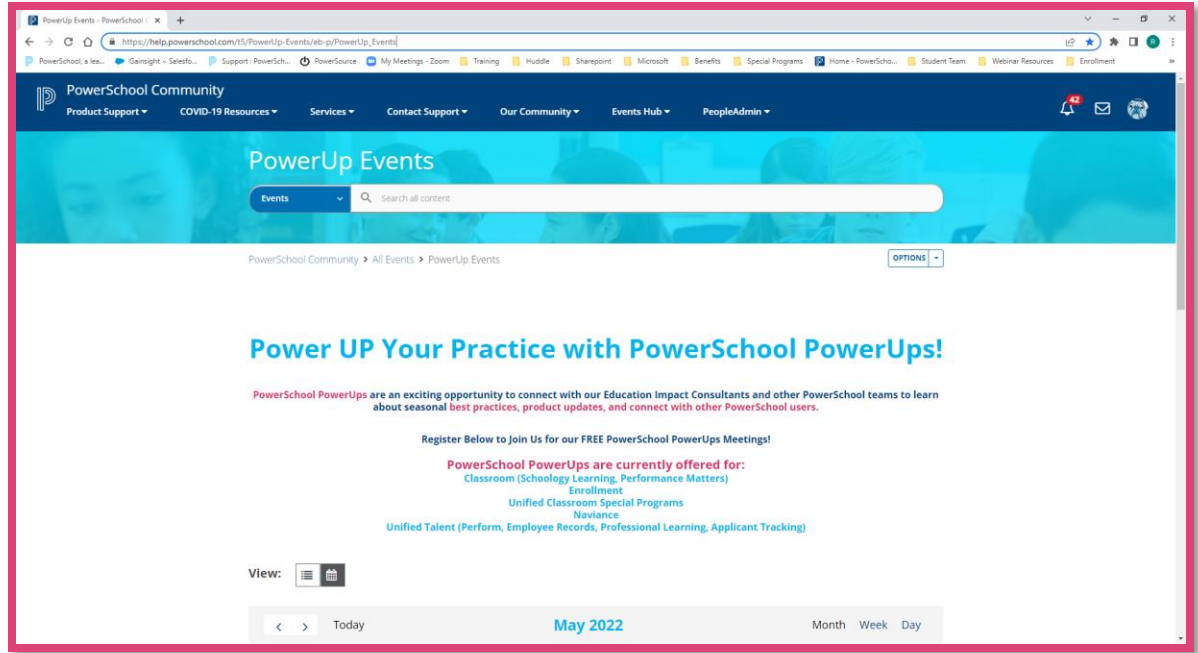

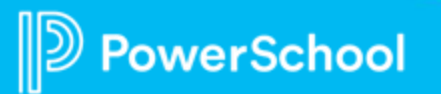

### **Unified Classroom Special Programs Office Hours**

#### **Register for upcoming Office Hours Events!**

- *Events Hub > All Events > Unified Classroom Special Programs Events*
- The last Office Hours session for 2022 is scheduled for **December 1 st**!
- Join us to:
	- Connect with PowerSchool experts and peers
	- Find the solutions to your pain points
	- Learn some insider tips for using Special Programs
	- Receive answers to your questions in realtime through our live Q&A forum

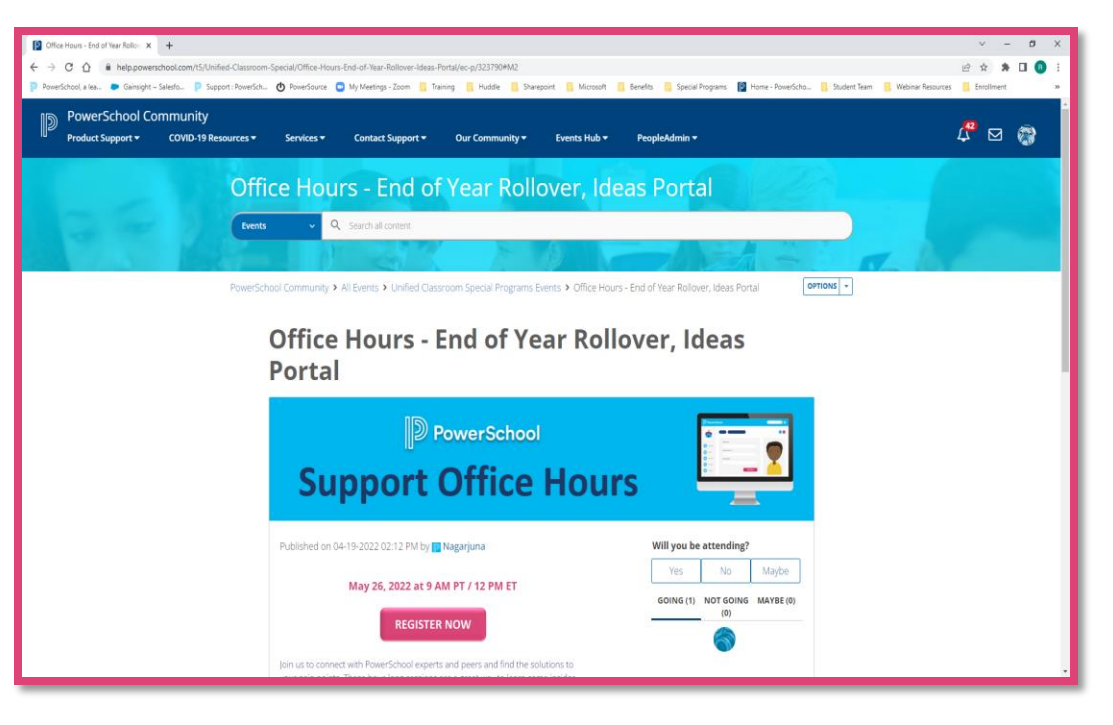

### **Your Feedback is Important!**

**I appreciated the handout for suggested System Administration Related Security Groups!**

**It would be helpful if there was a more detailed explanation of user properties and privileges.**

**I would like to see another call like this one. Very informative!**

**How can I access the In-Platform Help and Community Resources slides you share during PowerUps at a later time?**

# **Platform Release Highlights**

Version SPPL 22.6.4.0 Release Date: November 3-4, 2022

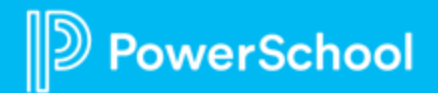

#### **Special Programs 22.6.3.1 Hotfix**

#### **Digital Signature**

- Available as of October 14, 2022
- Resolved an issue affecting some customers where the completed and signed PDF file did not display the completed consent option or the parent's signature
- Previously signed PDF files affected by this issue updated to display signatures within three business days of this hotfix

#### **Special Programs 22.6.3.2 Hotfix**

#### **Digital Signature**

• Available as of October 20, 2022

This document is considered PowerSchool Private and hence confidential. It should not be copied, or reproduced

• Resolved an issue where some staff members would receive an error message stating that they did not have enough privileges to sign documents using the "Sign Now" or "Sign Document" options after signing into Special Programs; documents could be successfully signed via email by staff members

#### **Digital Signature**

- Resolved an issue where after voiding a Digital Signature request, the Signature Request Options and Delete Digital Signature requests were not available
- Resolved an issue where Digital Signature Details displayed an error status for signed documents

#### **Digital Signature - Enable Error**

• Resolved an issue that occasionally prevented customers from saving changes after trying to enable Digital Signature in Special Programs and resulted in an error report

#### **Digital Signature - Sign Now**

• Resolved an issue where staff signers could not access the Sign Document button in Sign Now mode

#### **Documents**

• Resolved an issue where document watermarks were not displayed correctly in print or download to PDF modes

#### **System Admin**

• Resolved an issue where the ADMIN user received an error when attempting to add or edit keywords; this issue was present only in Special Programs 22.6.3.0

This document is considered PowerSchool Private and hence confidential. It should not be copied, or reproduced

#### **Digital Signature**

- District administrators can choose multiple PDFs or a single PDF with merged response; access the PDF creation options from the Digital Signature settings
- PDF Creation Options field added to Digital Signature Settings under Configuration
- Ability select to different PDFs for different signers

#### **Digital Signature Configuration: Ready Document Template List**

• The document templates list on the Digital Signature Settings page displays only active documents in alphabetical order

#### **Digital Signature: Select Primary Signer**

This document is considered PowerSchool Private and hence confidential. It should not be copied, or reproduced

• The Digital Signature Details dialog has a new feature that allows the staff member to choose which signer's response to use as the document's official data

#### **Parent Portal**

• The student's name appears on the home page when a parent or guardian signs into Parent Portal

#### **Standard Reports**

- Administrators have an option for Immediate Sync Report under Configuration Management to sync security settings for reports
- When setting up report parameters for a standard report, it is now possible to specify default values for non-optional report parameters. The default values are specified in the form of a Globals profile expression. This is useful when you need to set default values for date parameters based on key dates stored in the Globals profile or the current date

#### **Student Documents**

• Added the ability for ADMINS to edit a final document's Comment/Label without having to unfinalize the document

This document is considered PowerSchool Private and hence confidential. It should not be copied, or reproduced

## **Data Utilities in Special Programs**

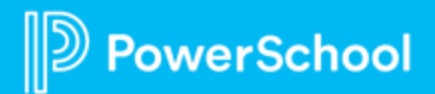

### **Student Utilities > Replace Student Fields**

- Select **Administration** > **Utilities**
- Select **Data Utilities** > **Students**
- Select **Utility** > **Replace Student Fields**

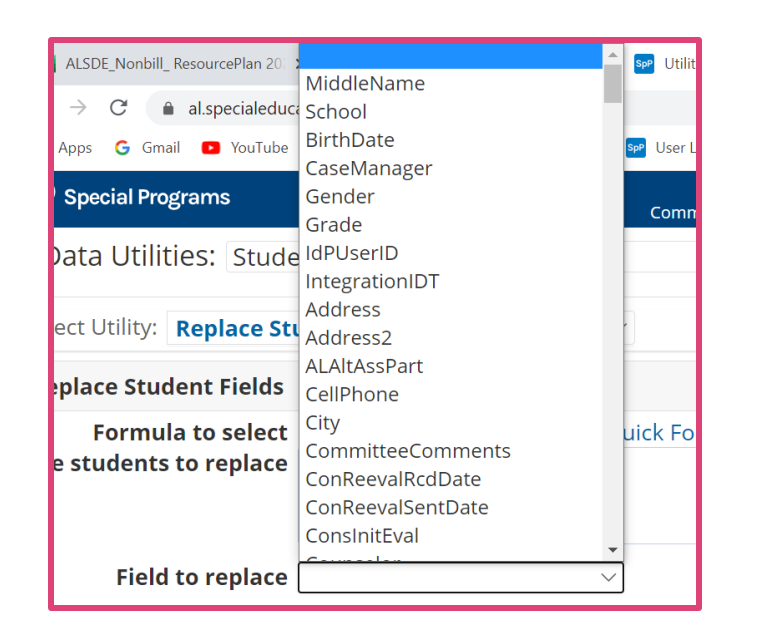

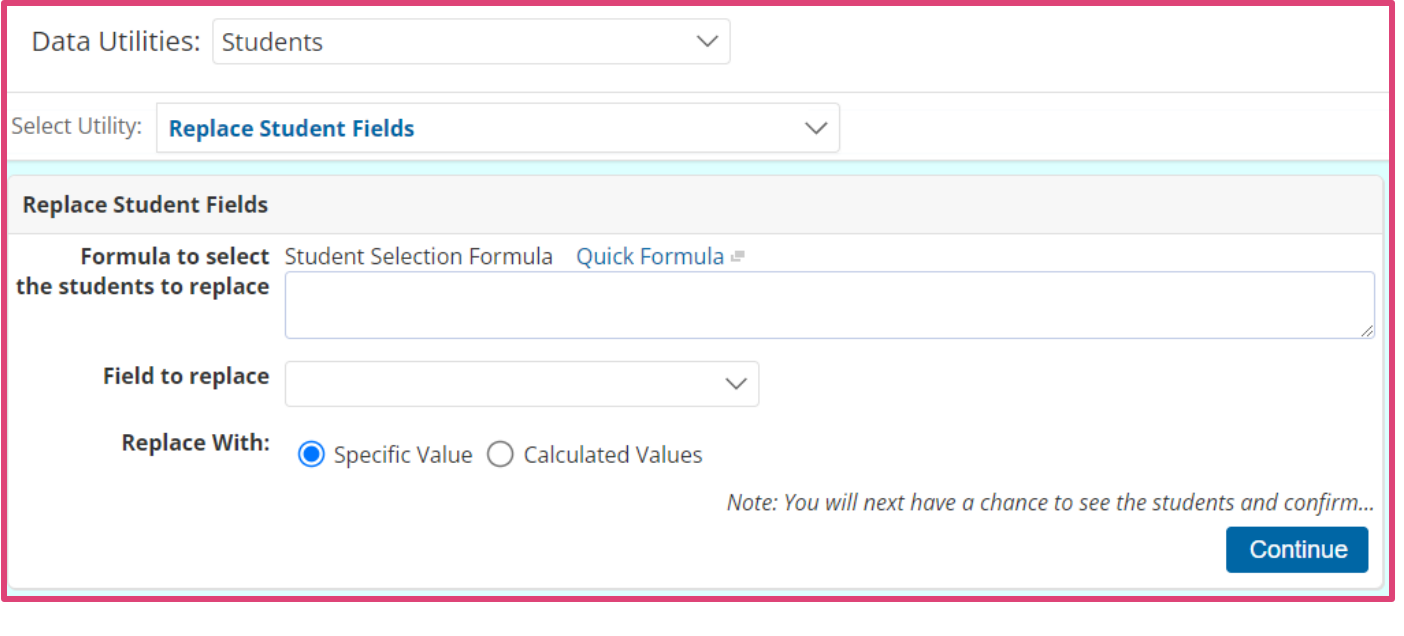

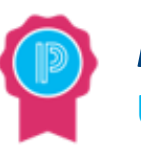

*Knowledge is Power!* **Use with caution! This cannot be undone.**

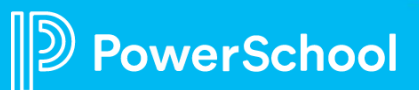

### **Example: Mass Assign Case Manager**

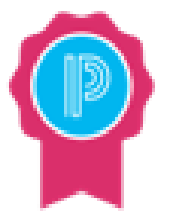

*Knowledge is Power!* **You can use Replace Student Fields to assign or replace Case Managers.**

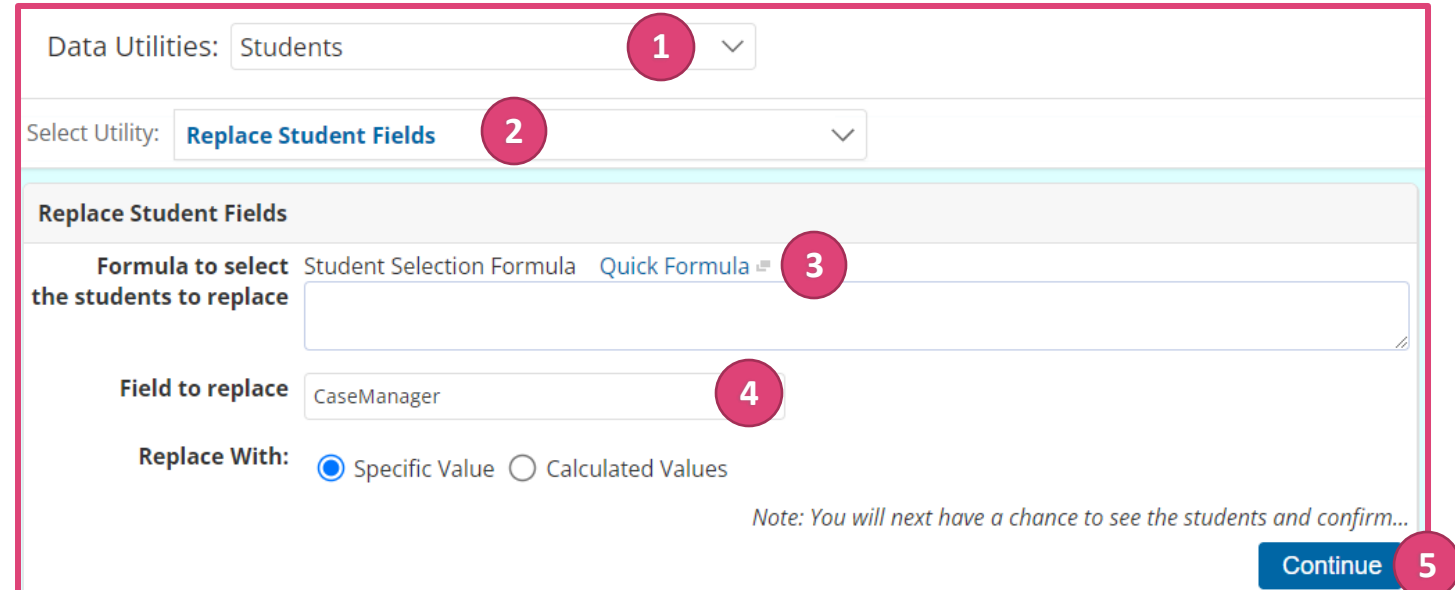

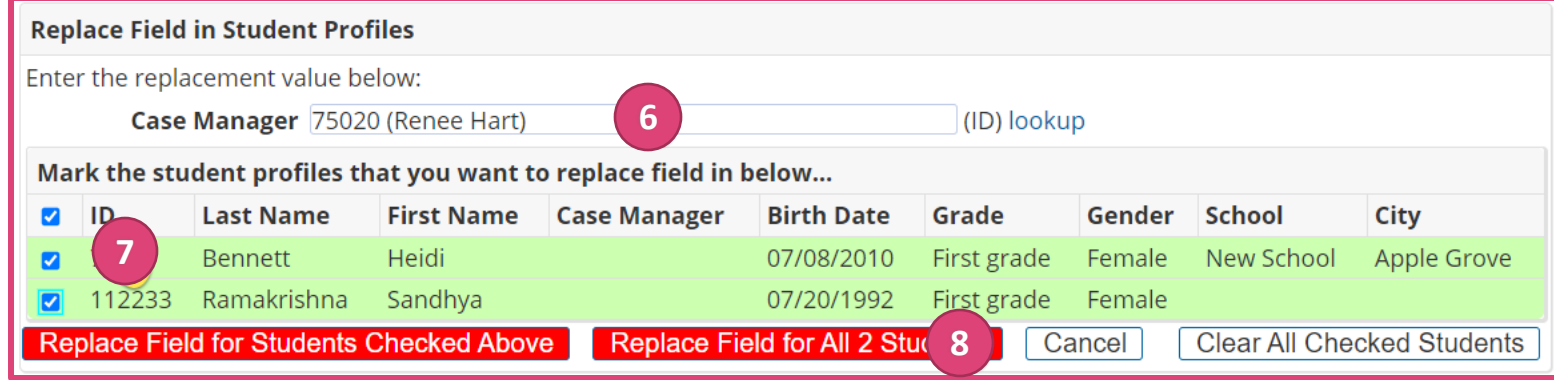

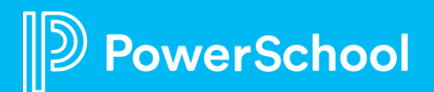

### **Deactivate Students**

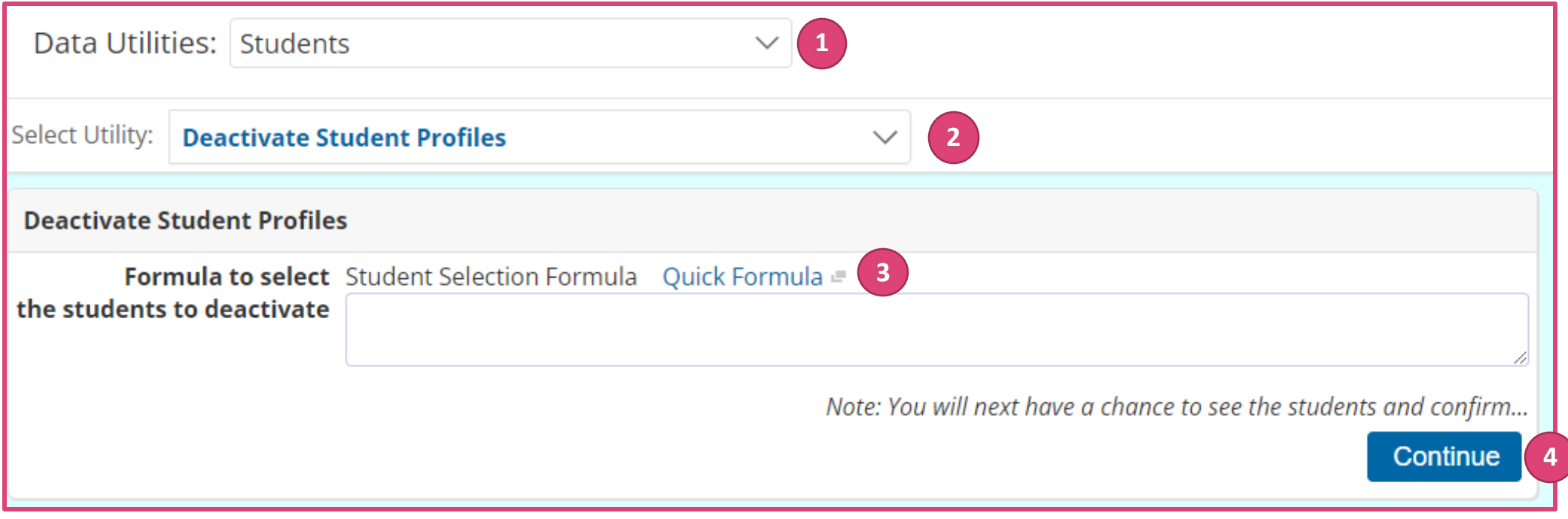

*Knowledge is Power!* **Students can be deactivated and reactivated individually on the Student Demographics Profile page**

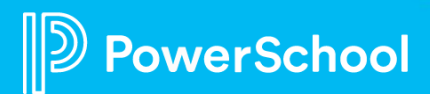

### **Merge Student Profiles**

- Sometimes school districts may find that there are two student profiles for the same student
- During the merge, only one profile, referred to as **the "target" profile**, will be retained

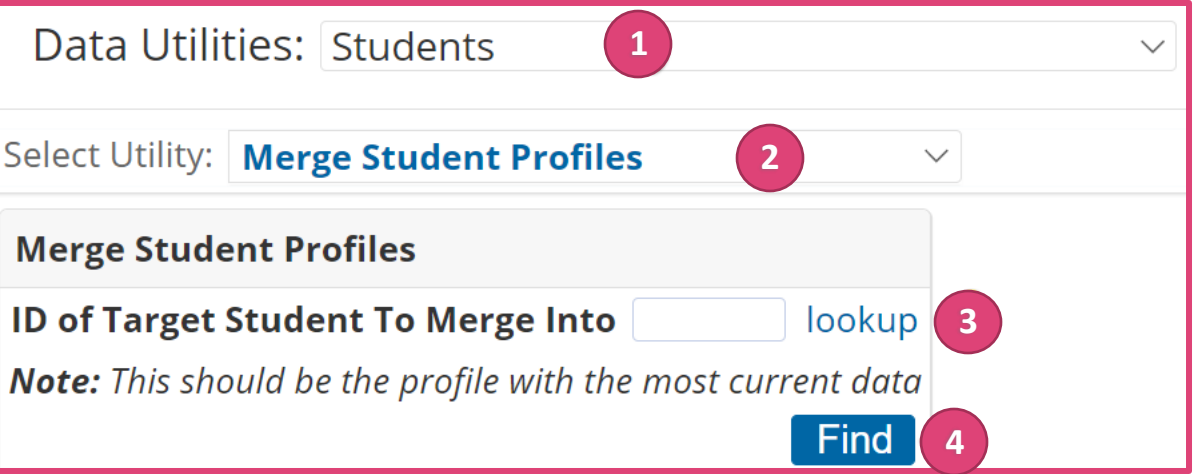

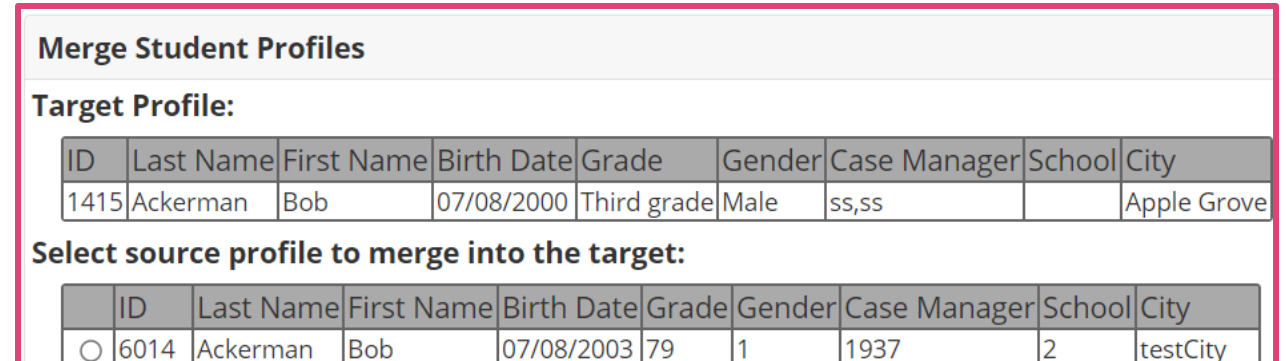

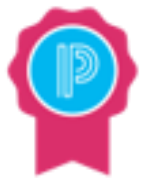

*Knowledge is Power!* **First Name and Last Name must match on the Target and Source Profile!**

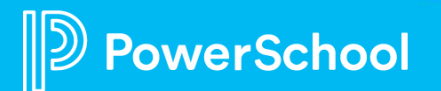

### **Merge Student Profiles**

- The documents and events from the other **"source" profile** will be moved to the target
- The source profile will be deleted

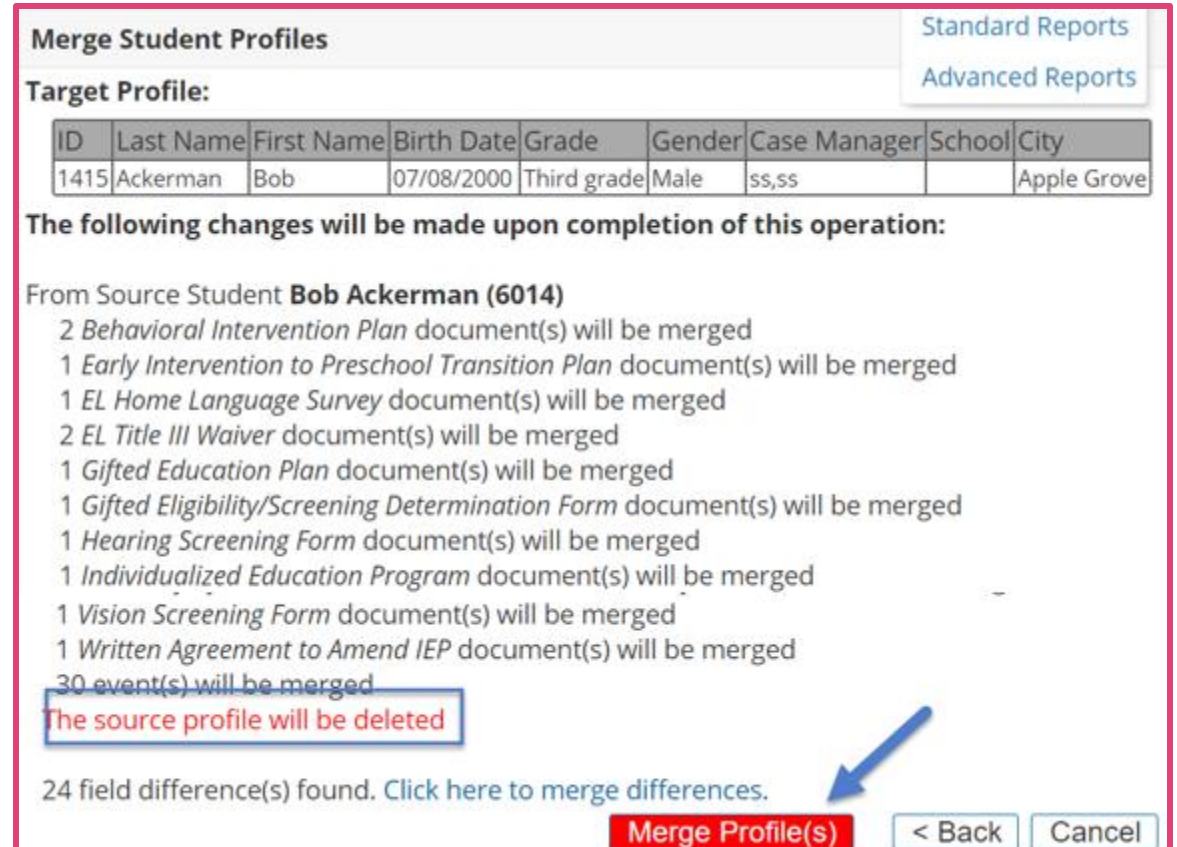

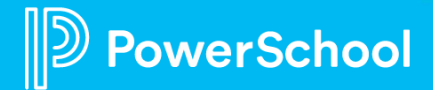

### **Configure Transfer Notifications**

• The **Transfer Notification Security Group** is used to identify users who will can request and receive transfer envelopes from other districts within your state

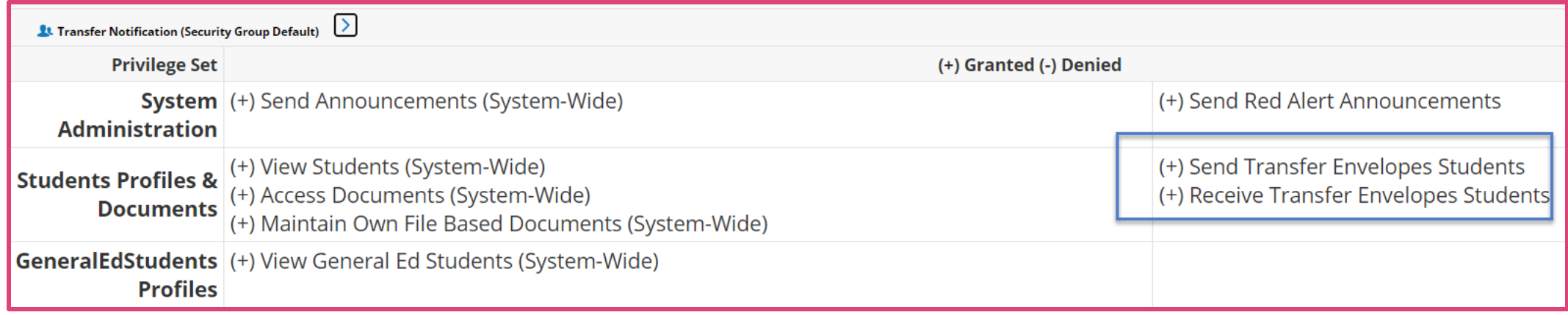

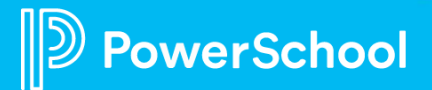

• Log in and select **Administration > Utilities**

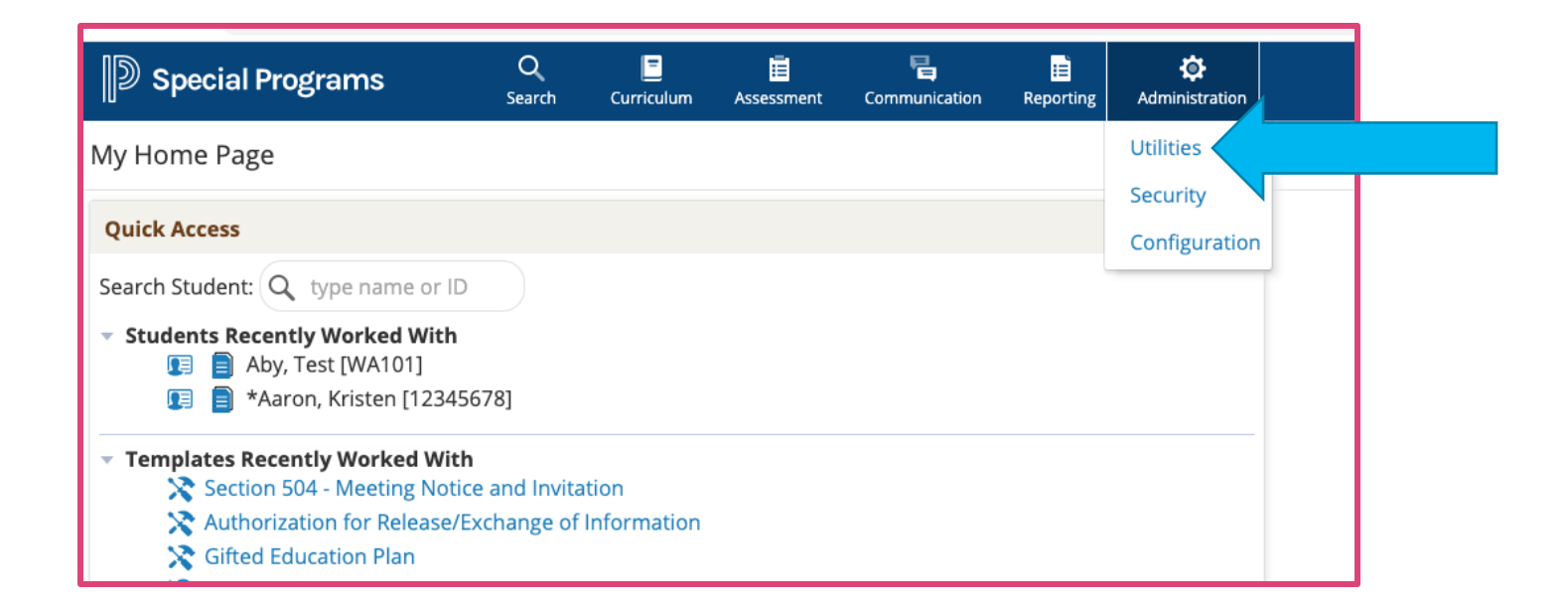

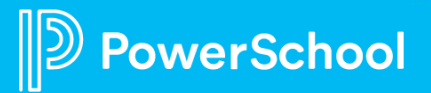

• **Select Utility** field drop-down menu

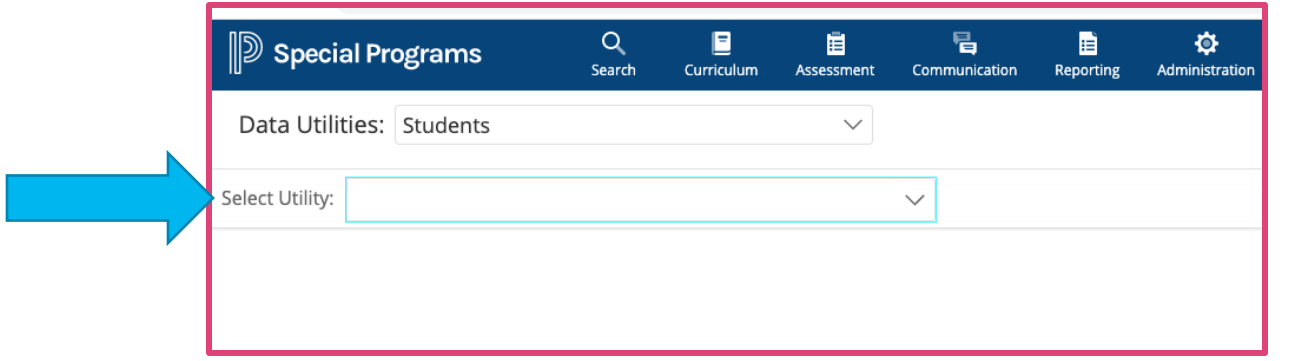

• Select **Send Student Transfer Envelope**

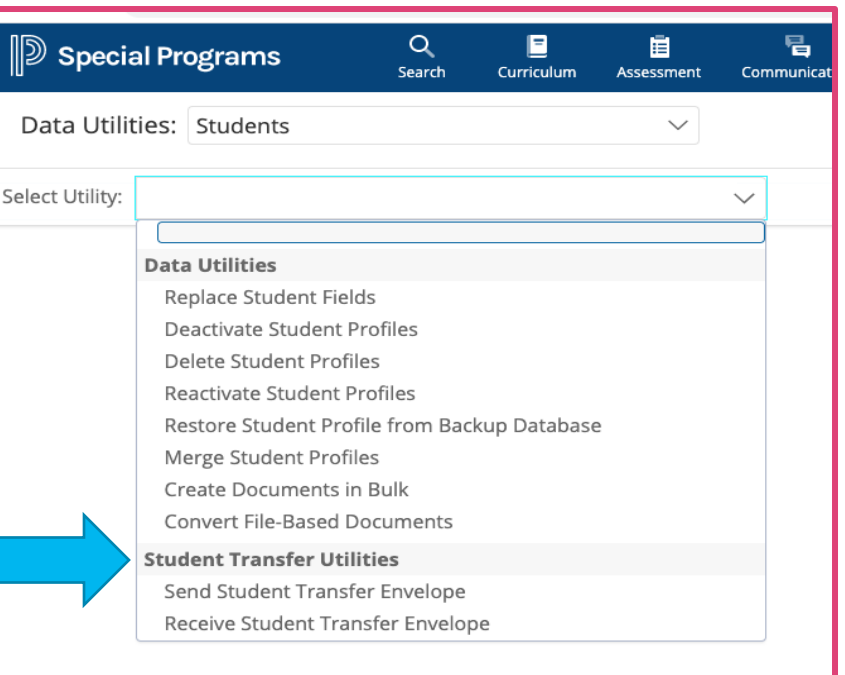

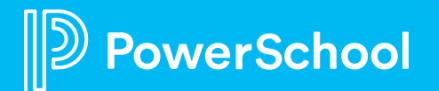

• Select the student(s) to be included in the envelope; search can be done via **lookup**

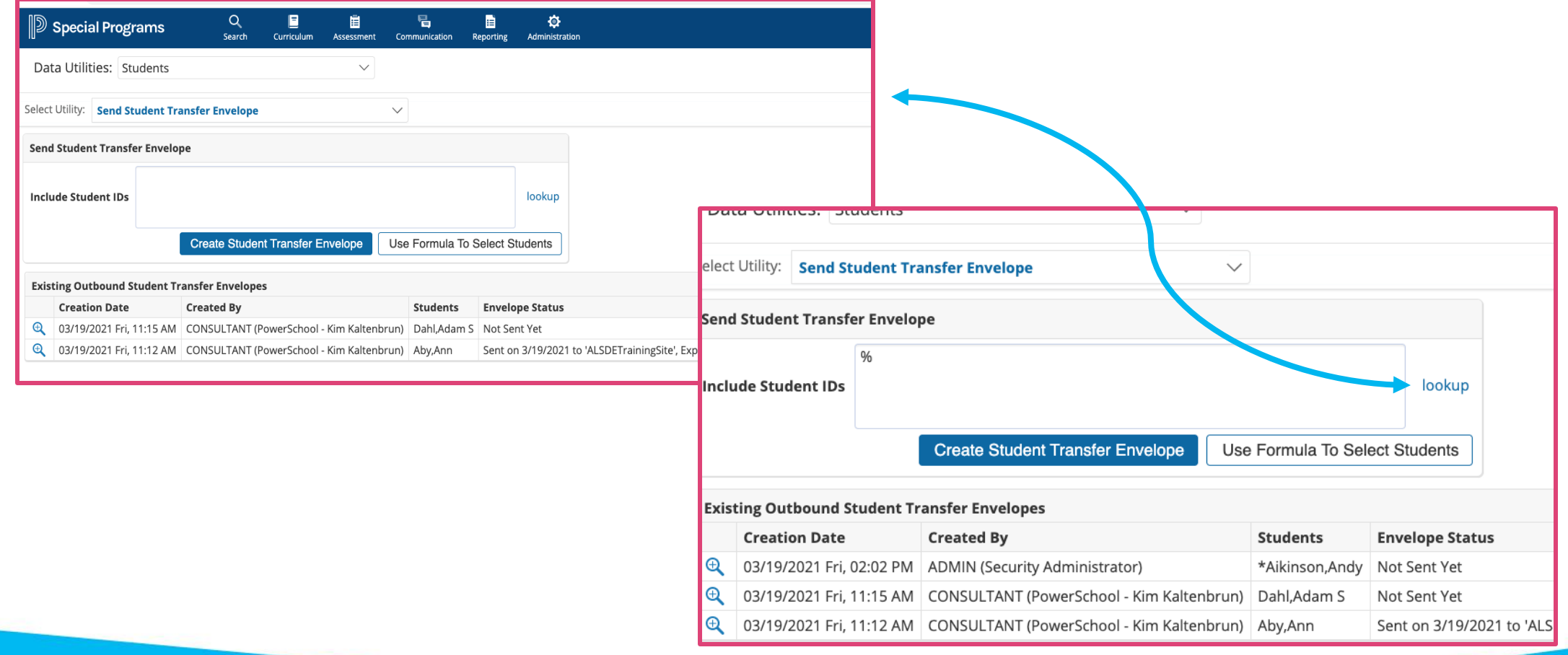

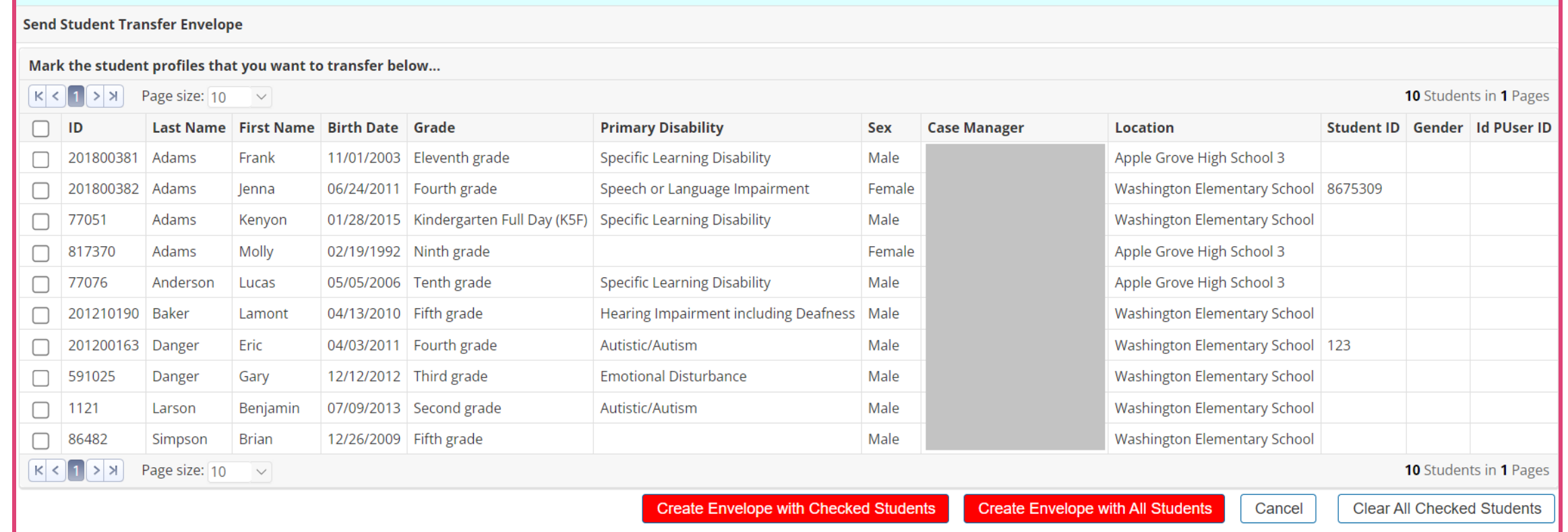

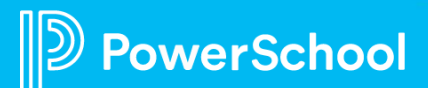

• Click **Create Student Transfer Envelope**

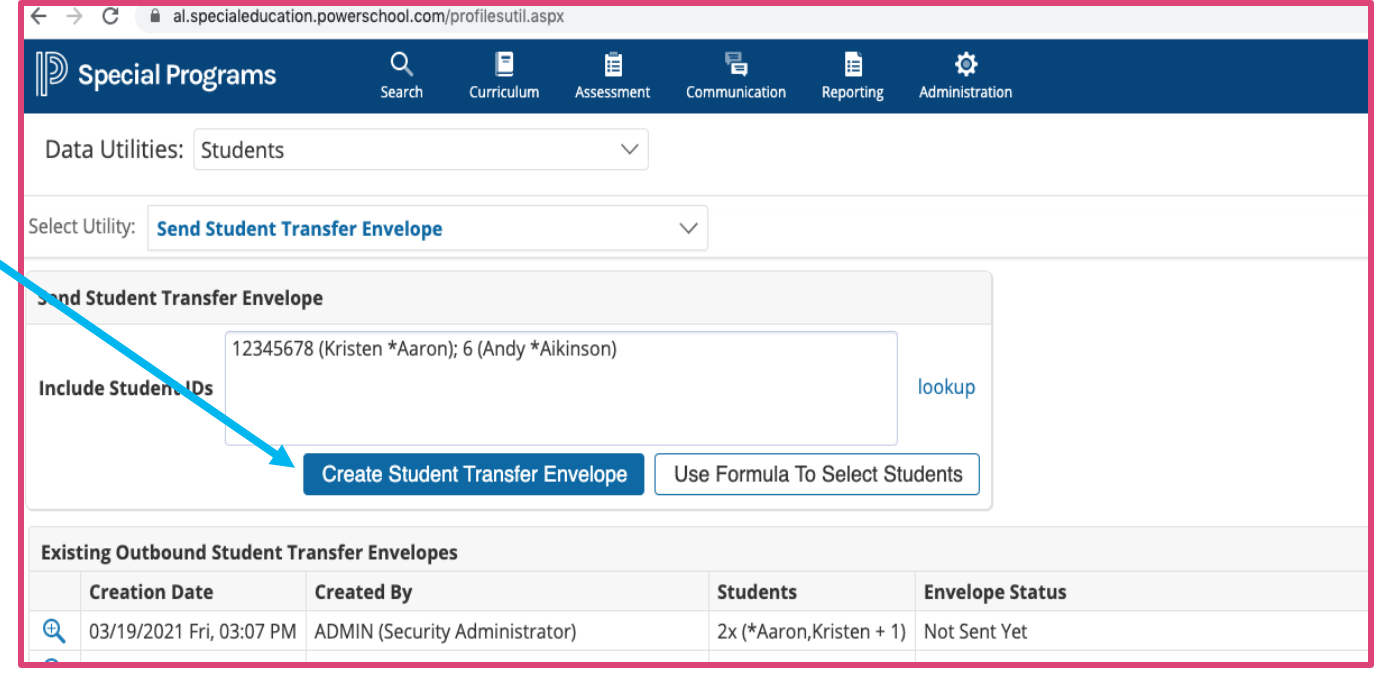

 $\alpha$  $\blacksquare$ 圁  $\mathbb{D}$  Special Programs Search Curriculum Assessment Utilities > Send Student Transfer Envelope Generate Student Packages Setup...  $\checkmark$ Student Packages (Envelope Not Sent Yet) **Student Name Package Status** ID 12345678 \*Aaron, Kristen Package Not Generated X \*Aikinson, Andy Package Not Generated X 6

• Click **Generate Student Packages**

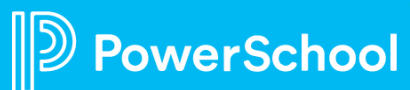

• Select the **Profile Sections** and **Document Types** that you want to send to the receiver

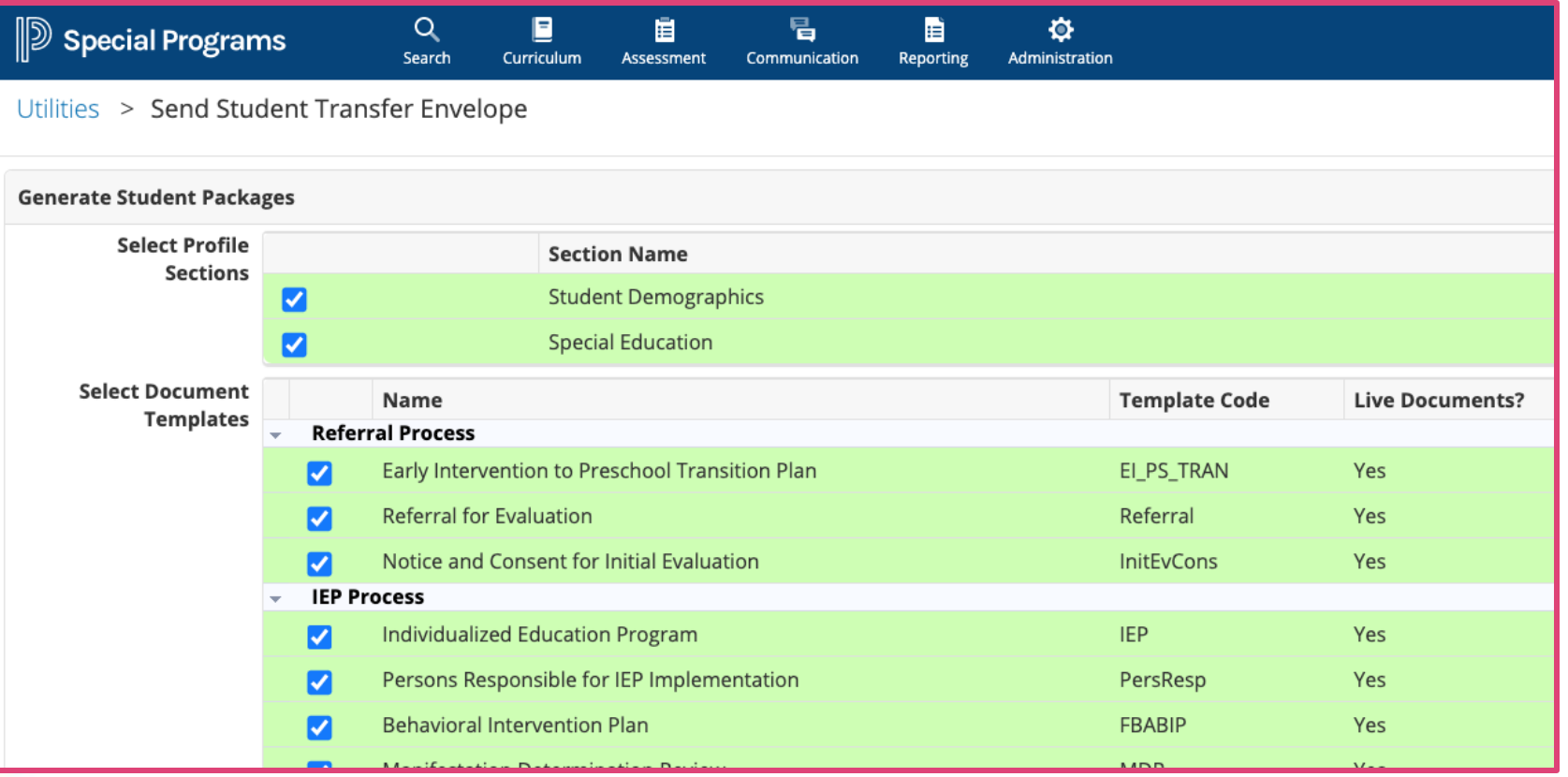

• When you are finished selecting the options to send to the receiver, click **Generate Student Packages** (scroll to bottom of page)

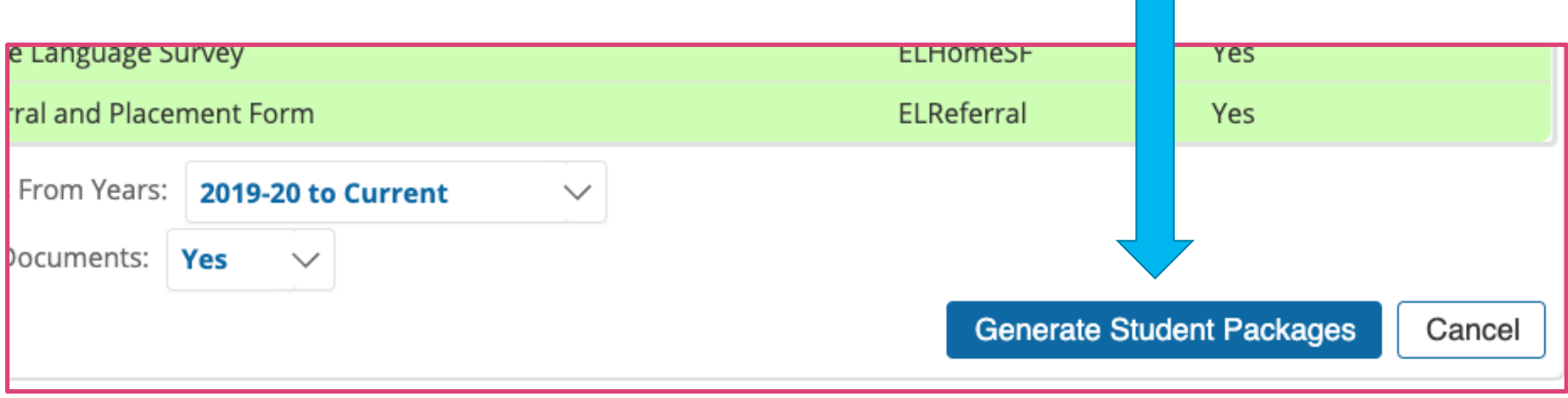

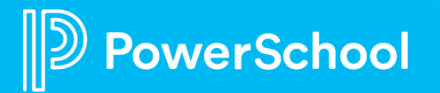

• Click **Send Envelope To…** to decide how you'll send the envelope

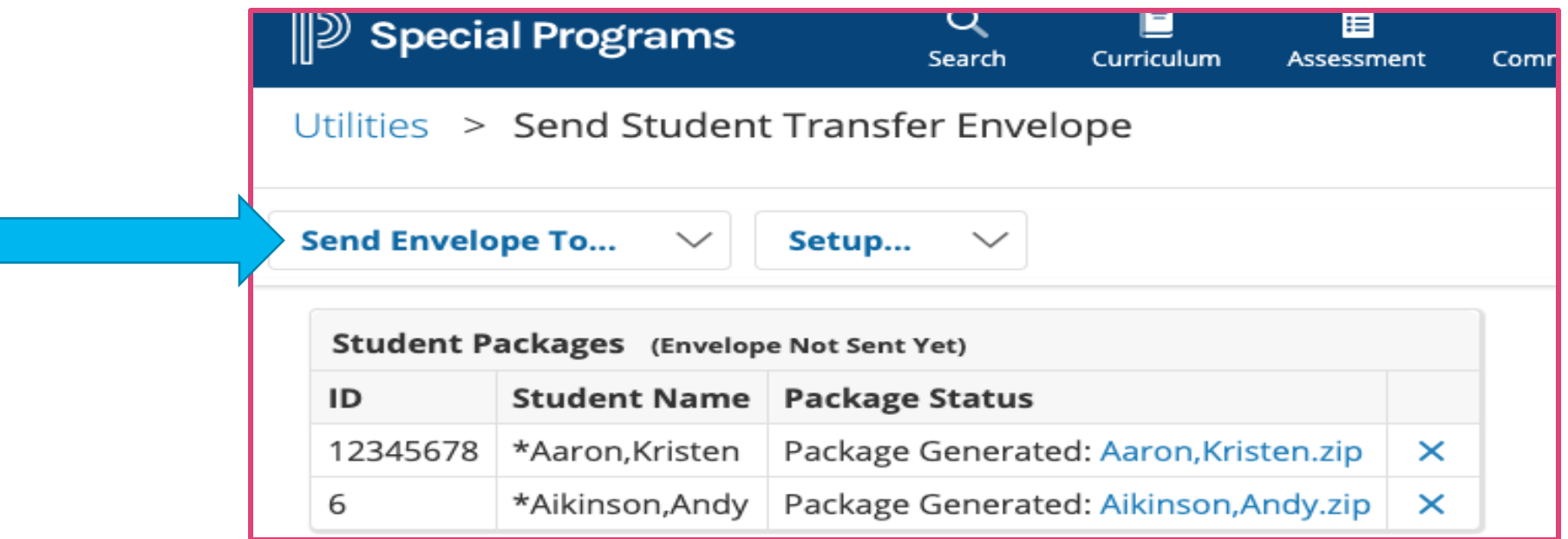

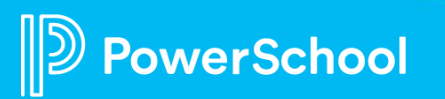

**Special Programs** 

 $Q$ 

 $\blacksquare$ 

自

骨

 $\blacksquare$ 

 $\ddot{\mathbf{Q}}$ 

• If you choose e

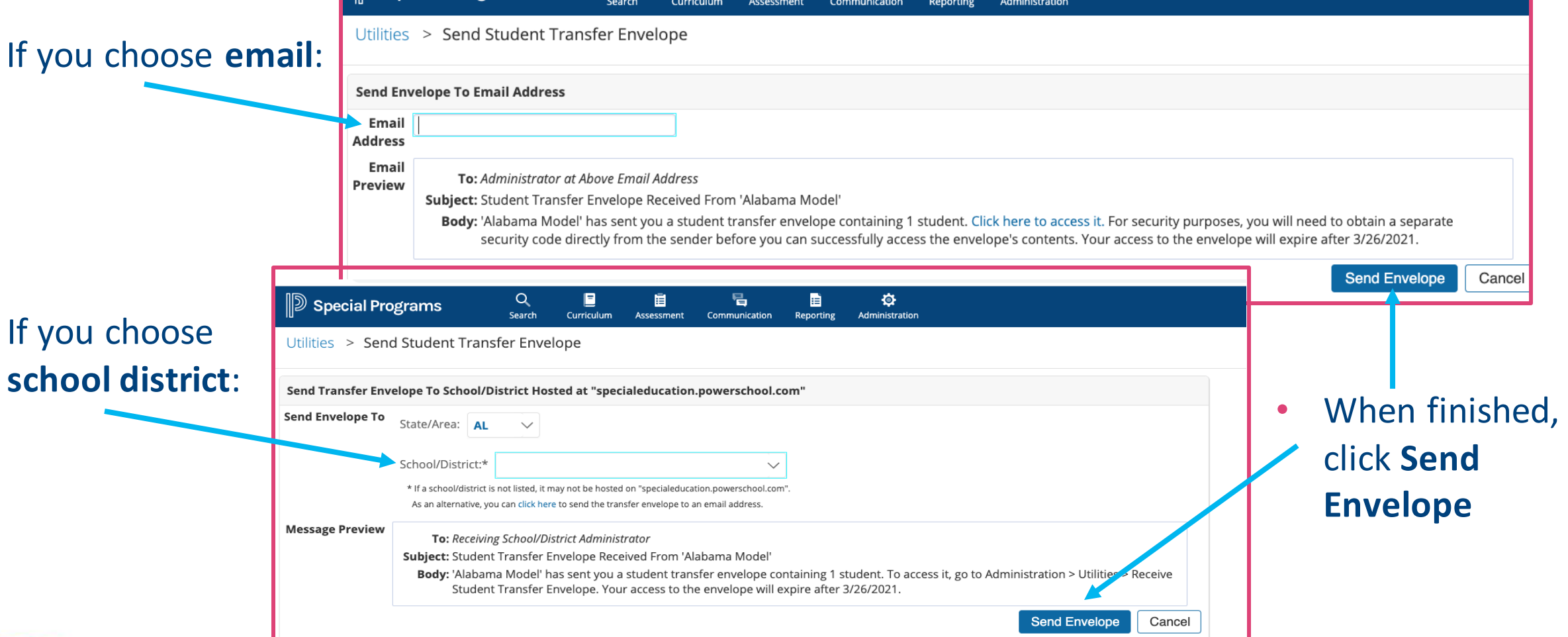

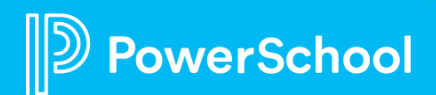

• If you choose

# **Next Steps and Additional Resources**

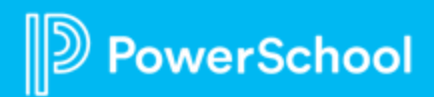

### **Special Programs PowerUp Events and Office Hours**

**December 1:** Office Hours – **Topic:** *Utilities/Transfer Envelopes*

**NEW for 2023:** Special Programs PowerUp Webinars – **Offered** *MONTHLY!*

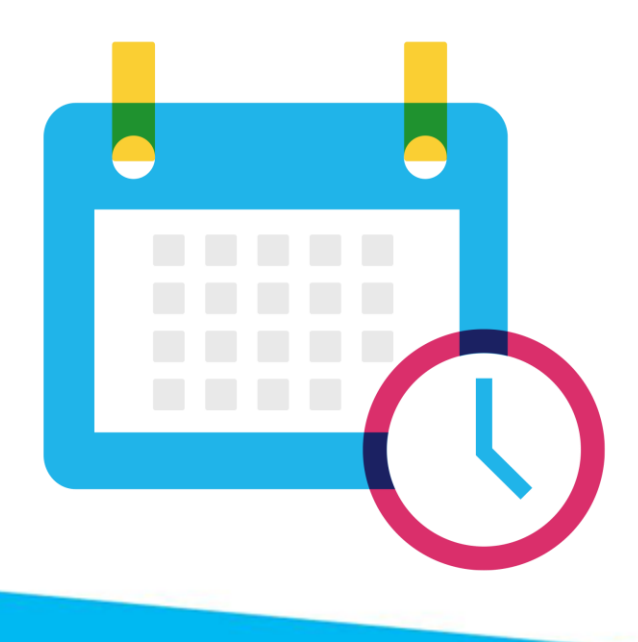

### **Please Share Your Feedback!**

- **You will be asked to take a short survey when leaving the Zoom Meeting**
- **Help us help you – We value your feedback and use it to create future sessions**

PowerSchool

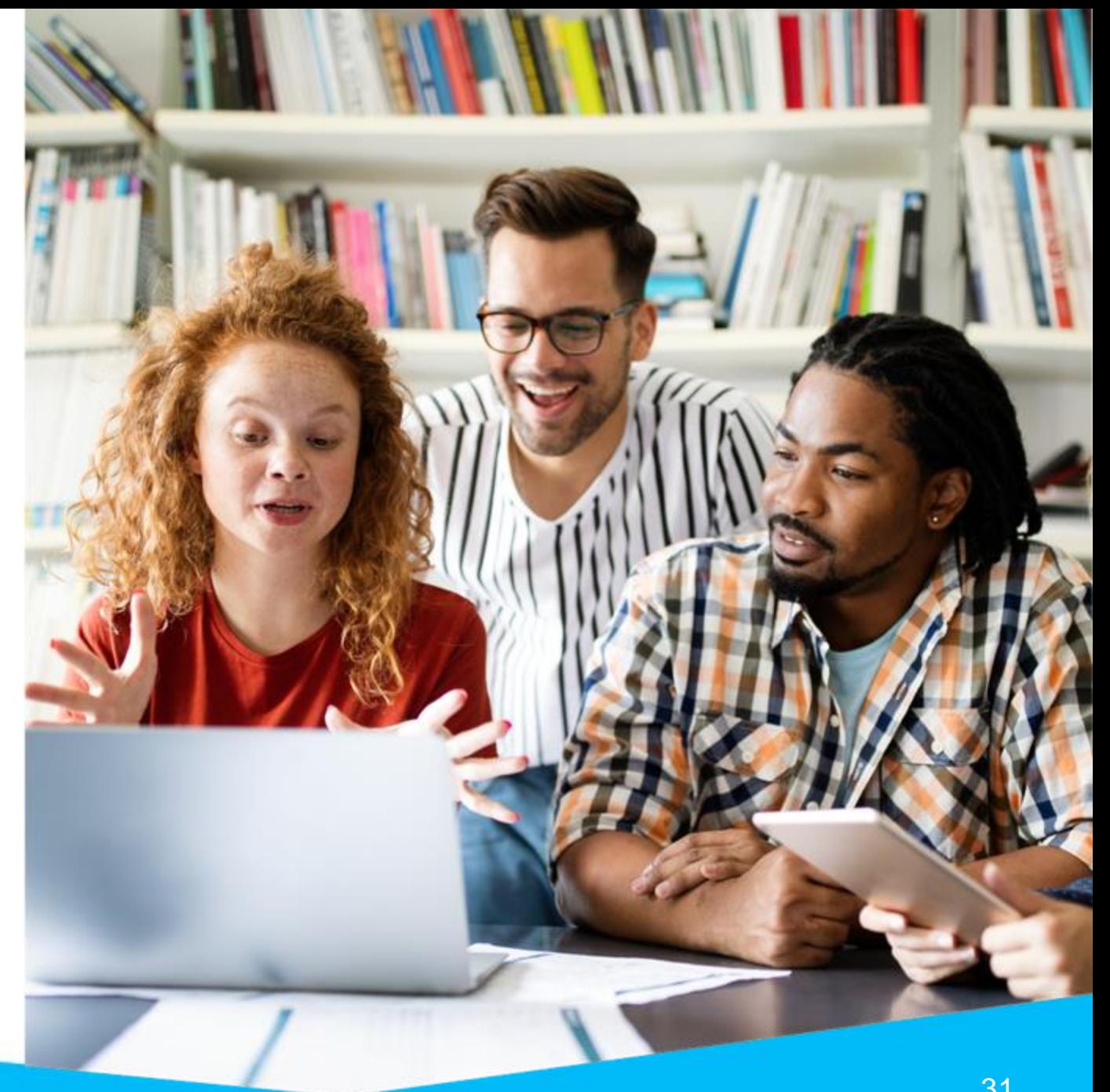

## **In-Platform Help**

#### **In-App Help for Unified Classroom Special Programs:**

- **[End of Year Rollover](https://docs.powerschool.com/SEPADMIN/profiles-and-data/end-of-year-rollover)**
	- [Configure Calendar](https://docs.powerschool.com/SEPADMIN/basic-configuration/configure-calendar)
	- [Configure Marking Periods](https://docs.powerschool.com/SEPADMIN/basic-configuration/configure-marking-periods)
- **[Translations](https://docs.powerschool.com/SEPUSR/manage-documents/document-language-translation)**
- **Security**
	- [Security Groups](https://docs.powerschool.com/SEPADMIN/security/security-groups)
	- [Configure Document Template Security](https://docs.powerschool.com/SEPADMIN/security/configure-document-template-security)
- **Digital Signature**
	- [Configure Digital Signature](https://docs.powerschool.com/SEPADMIN/electronic-signatures/digital-signature/configure-digital-signature)
	- [Send Signed PDF](https://docs.powerschool.com/SEPUSR/manage-documents/electronic-signatures/digital-signature/add-and-send-signature-requests-with-digital-signature)

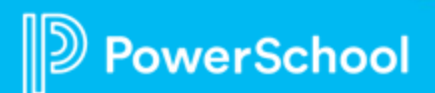

## **In-Platform Help**

#### **In-App Help for Unified Classroom Special Programs:**

- **Digital Signature**
	- [Configure Digital Signature](https://docs.powerschool.com/SEPADMIN/electronic-signatures/digital-signature/configure-digital-signature)
	- [Add and Send Signature Requests with Digital Signature](https://docs.powerschool.com/SEPUSR/manage-documents/electronic-signatures/digital-signature/add-and-send-signature-requests-with-digital-signature)
	- [Sign a Document Using Digital Signature](https://docs.powerschool.com/SEPUSR/manage-documents/electronic-signatures/digital-signature/sign-a-document-using-digital-signature)
	- [Send Signed PDF](https://docs.powerschool.com/SEPUSR/manage-documents/electronic-signatures/digital-signature/add-and-send-signature-requests-with-digital-signature)
	- Manage Signature Requests
		- [Digital Signature Details](https://docs.powerschool.com/SEPUSR/manage-documents/electronic-signatures/digital-signature/manage-signature-requests/digital-signature-details)
		- [Digital Signature Documents Utility](https://docs.powerschool.com/SEPUSR/manage-documents/electronic-signatures/digital-signature/manage-signature-requests/digital-signature-documents-utility)

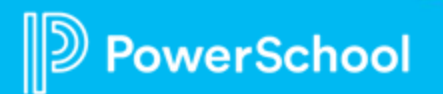

## **In-Platform Help**

#### **In-App Help for Unified Classroom Special Programs:**

- **Data Utilities (Student)**
	- **[Replace Data in Multiple Fields](https://docs.powerschool.com/SEPADMIN/profiles-and-data/replace-data-in-multiple-profiles)**
	- [Deactivate or Reactivate a Student Profile](https://docs.powerschool.com/SEPADMIN/profiles-and-data/deactivate-or-reactivate-a-student-profile)
	- [Merge Duplicate Profiles](https://docs.powerschool.com/SEPADMIN/profiles-and-data/merge-duplicate-profiles)
	- [Delete Multiple Profiles](https://docs.powerschool.com/SEPADMIN/profiles-and-data/delete-multiple-profiles)
	- **[Transfer Students](https://docs.powerschool.com/SEPADMIN/profiles-and-data/transfer-students)**
	- [Transfer or Receive Students from a Sending School or District](Transfer%20or%20Receive%20Students%20from%20a%20Sending%20School%20or%20District)

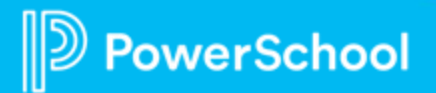

### **Community Resources**

#### **PowerSchool Community Links for Unified Classroom Special Programs:**

- **[Special Programs Product Updates](https://help.powerschool.com/t5/Unified-Classroom-Special/ct-p/PowerSchool-Special-Ed-Product-Updates)**
- **[PowerSchool Ideas Portal](https://help.powerschool.com/t5/PowerSchool-Ideas-Portal/ct-p/PowerSchool-Ideas-Portal)**
- **[PowerUp](https://help.powerschool.com/t5/PowerUp-Events/eb-p/PowerUp_Events) Events**
	- Registration and information for all PowerUps
- **[Special Programs PowerUps](https://help.powerschool.com/t5/Unified-Classroom-Special/Join-Us-for-PowerSchool-PowerUps-Special-Programs/ta-p/274439)**
	- Access to previous webinar recordings and slide decks
- **[Special Programs Office Hours](https://help.powerschool.com/t5/Unified-Classroom-Special/Register-Now-for-Special-Programs-Office-Hours-in-2022/m-p/270390)**
	- Access 2022 and 2021 Special Programs Office Hours
- **[Unified Classroom Special Programs](https://help.powerschool.com/t5/Unified-Classroom-Special/ct-p/PowerSchool-Special-Education)**
	- Link to Special Programs homepage in Community

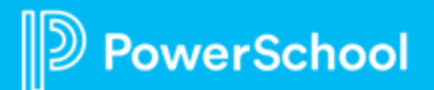

### **Need more training? Get involved with Customer Education!**

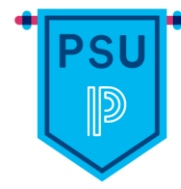

#### **PowerSchool University |** [www.powerschooluniversity.com](http://www.powerschooluniversity.com/)

Attend onsite and online training events for hands-on professional development covering multiple PowerSchool solutions led by certified PowerSchool Trainers

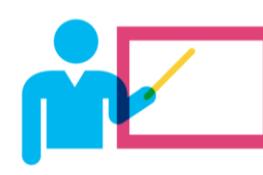

#### **Exclusive Training Events |** [training@powerschool.com](mailto:training@powerschool.com)

Exclusive events can be scheduled at your location and offered only to staff in your District

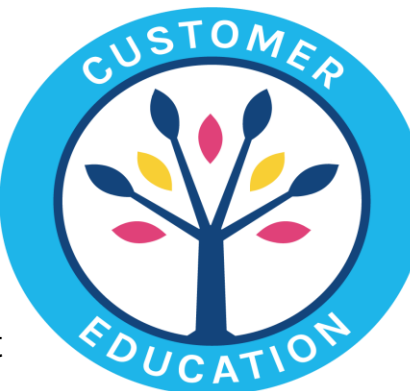

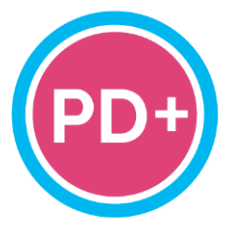

#### **Professional Development Plus |** [pdplus@powerschool.com](mailto:pdplus@powerschool.com)

On-demand training library featuring engaging formats, personalized learning, and progress monitoring

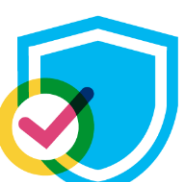

#### **Certifications |** [training@powerschool.com](mailto:training@powerschool.com)

We offer a variety of train-the-trainer, end user, and role-based certifications so you can become a certified PowerSchool expert

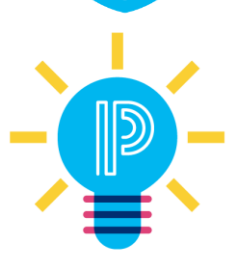

#### **Proven Practices |** [provenpractices@powerschool.com](mailto:provenpractices@powerschool.com)

PowerSchool experts guide your staff development to prepare your teachers and administrators to achieve success and drive improvement

### **Become a PowerSchool Champion!**

**PowerSchool Champions connect, share and learn with others in** solution-specific communities. We share our expertise as teachers, administrators, technology directors, or talent leaders. We engage in interesting activities to accumulate points, collect badges, and earn fantastic rewards. Joining the Champions community provides:

- **Community · Join an exclusive group of school and district leaders**
- **Engagement Share your expertise and give product feedback**
- **Opportunity · Earn rewards like swag, cool opportunities, event** attendance, and more
- Growth Advance professionally, build your PLN and increase your **Ambassador Program eligibility**

**Visit powerschool.com/champions and SIGN UP or email** champions@powerschool.com if you have questions!

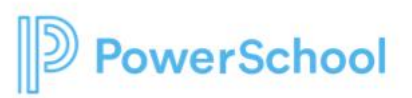

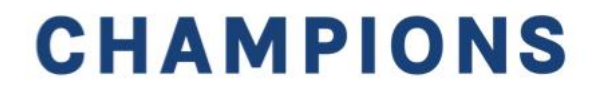

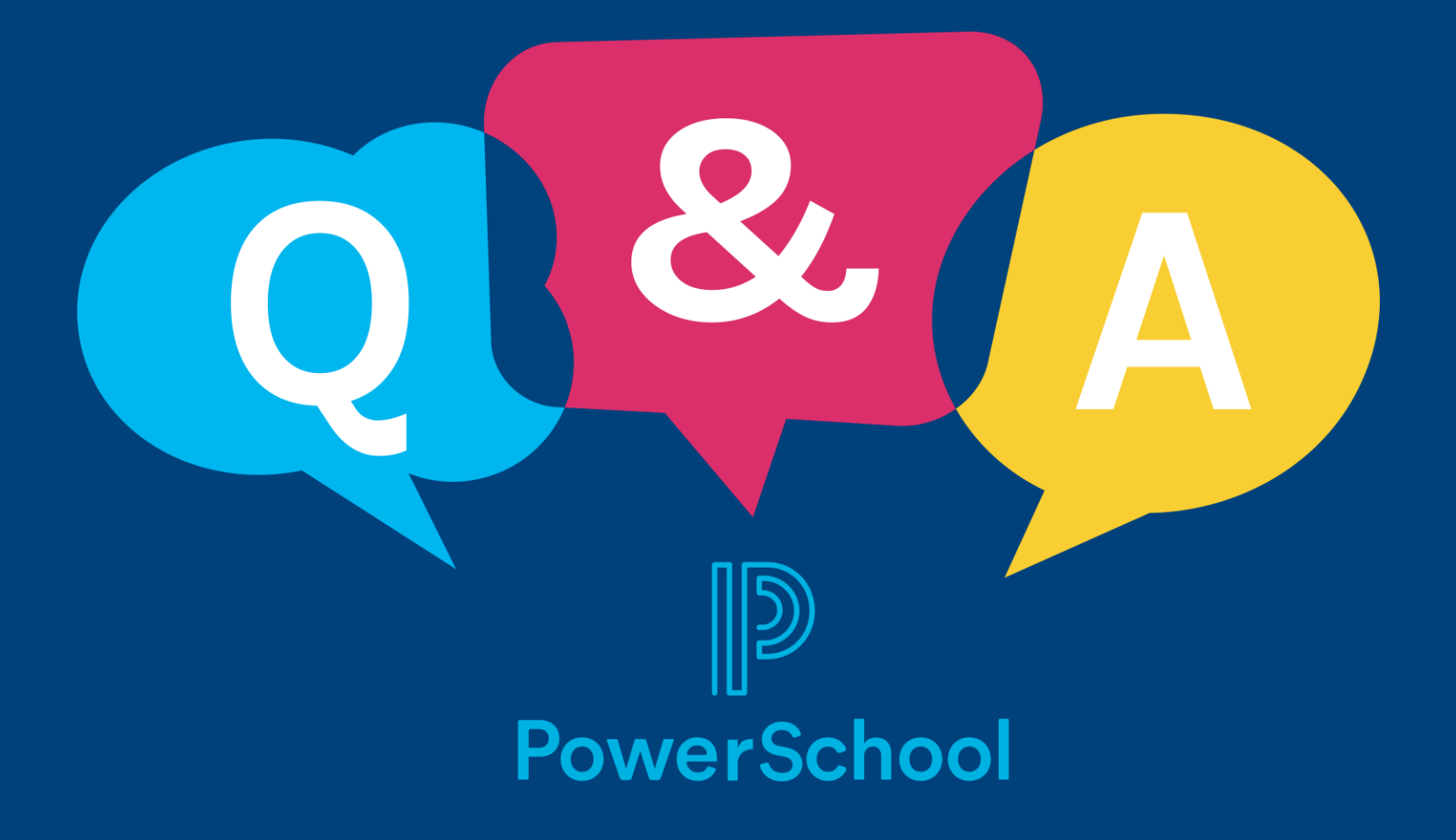

## **Thank you for your Partnership!**

 $\mathbb{D}% _{k}(1)=\{1,\ldots ,k\}$ 

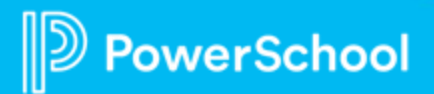